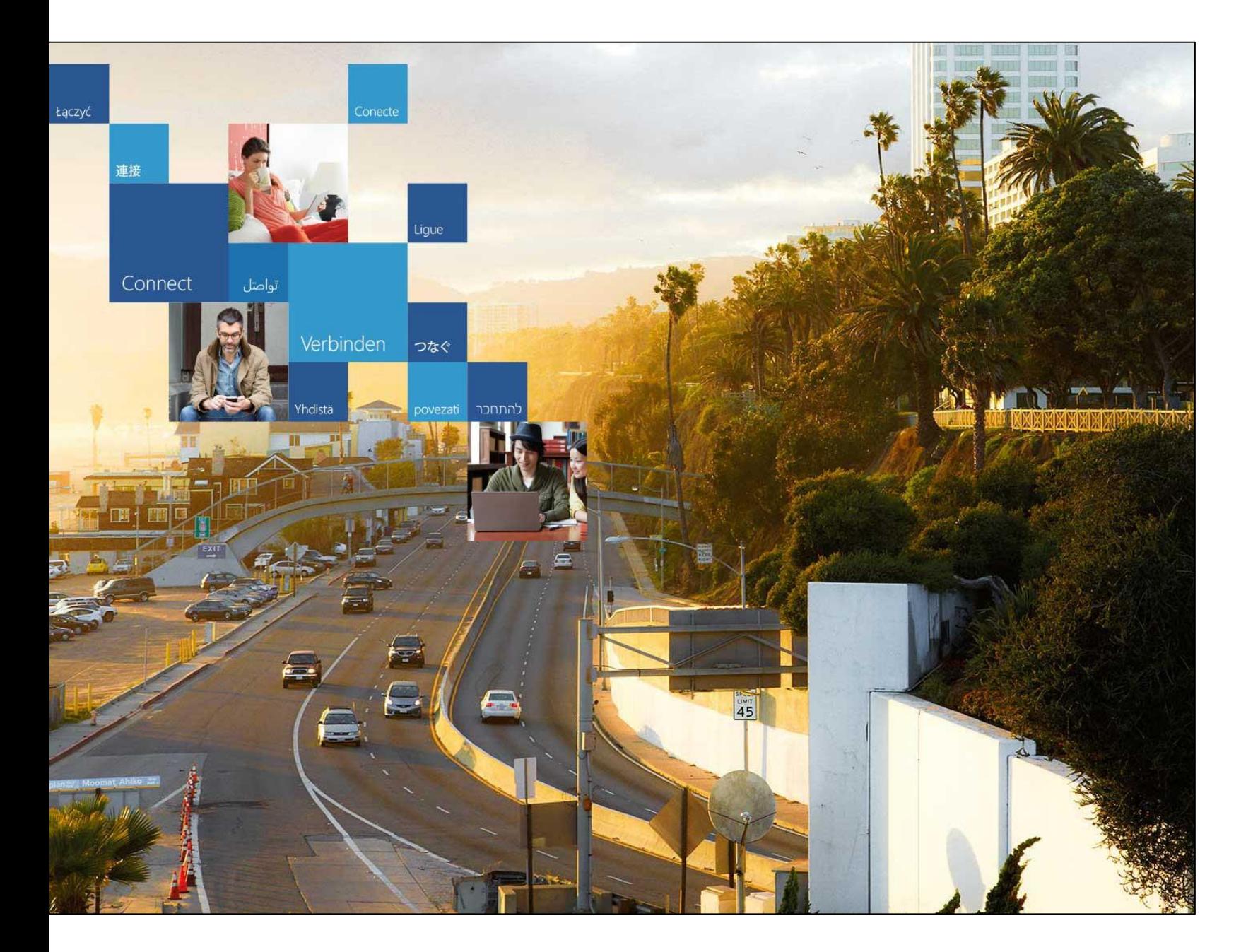

## Office 365

Leiðbeiningar fyrir nemendur Fjölbrautaskólans í Breiðholti

## **Nemendur fara á vefsíðuna: portal.office.com**

## Þeir skrá sig inn með **notendanafninu sínu**,

og bæta við **@fb.is**  og **lykilorðinu**

inn á tölvukerfi skólans

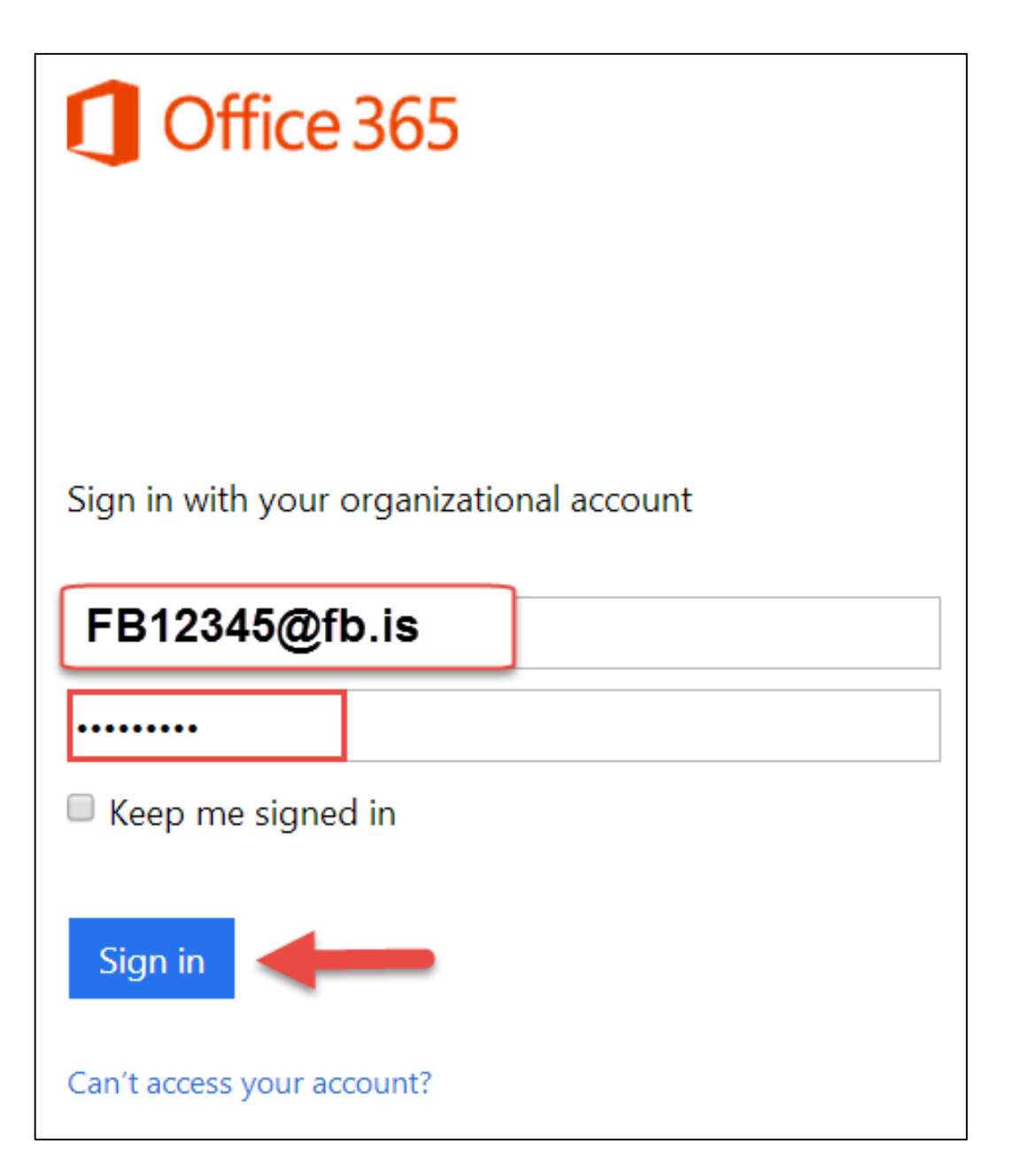

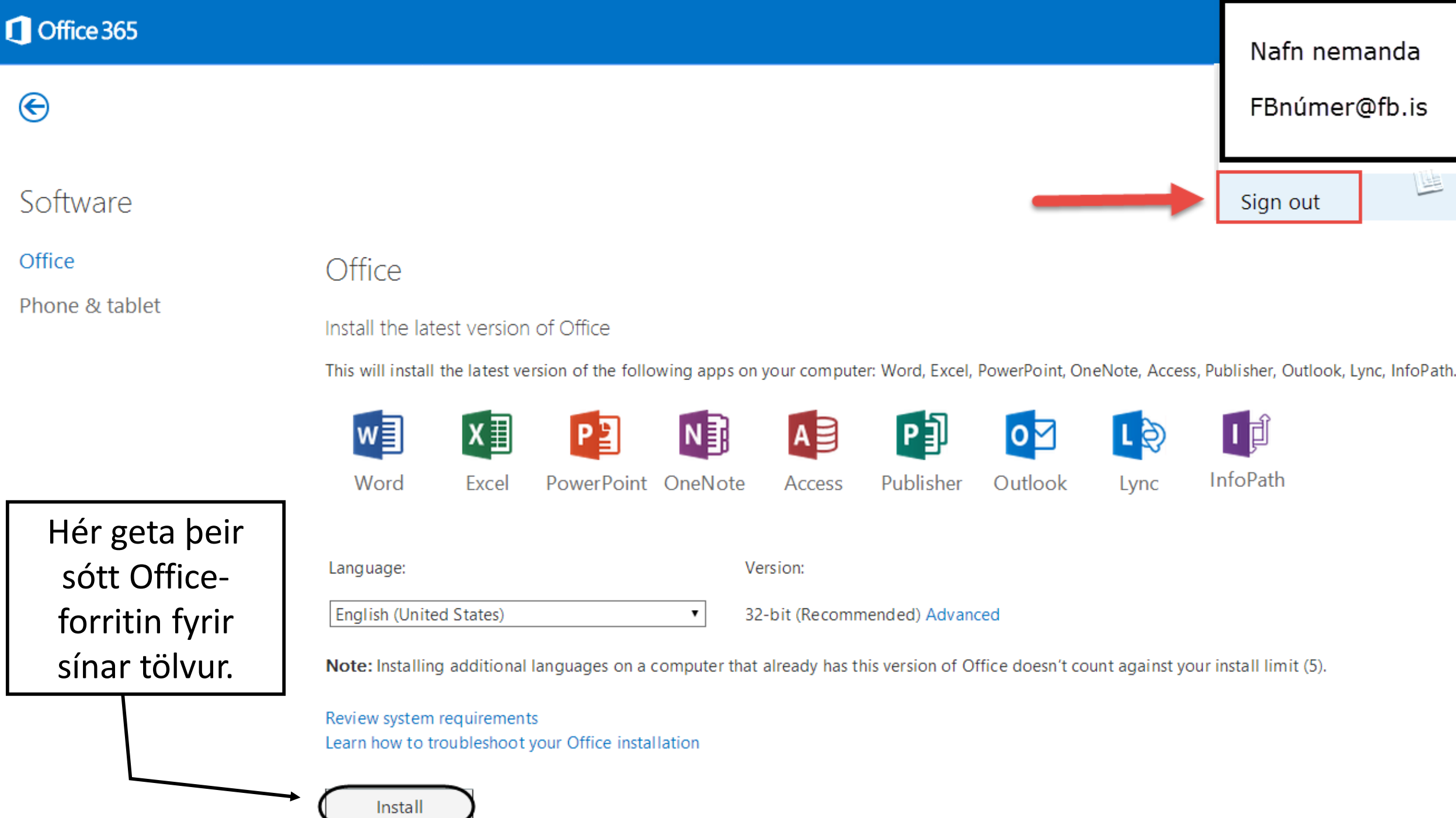